# vhfbridge korisnički priručnik

Ažurirano23. siječnja 2023

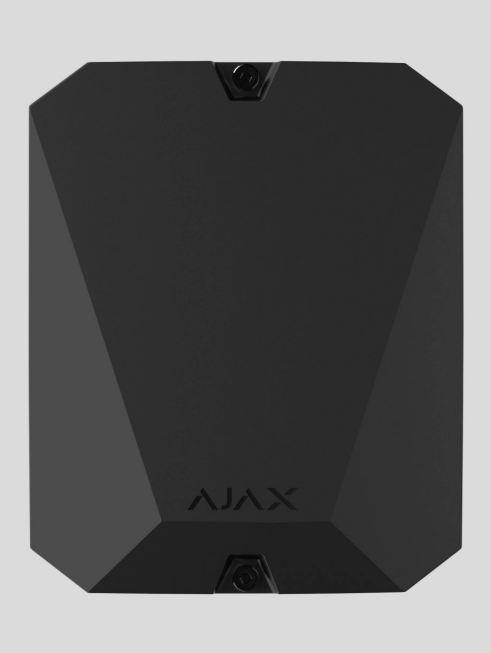

**vhfBridge** je modul za povezivanje Ajax sigurnosnih sustava s VHF odašiljačima trećih strana. Ima 8 tranzistorskih izlaza za spajanje na VHF odašiljače treće strane.

Uređaj se napaja izmjeničnom strujom od 100-240 V, a može se napajati iz pomoćne baterije od 12 V⎓.

**vhfBridge** radi kao dio Ajax sigurnosnog sustava, komunicirajući s hubom putem sigurnog Jeweller radio protokola . Domet komunikacije s čvorištem u nedostatku prepreka je **do 1800 metara** . Isporučuje se u dvije konfiguracije: sa i bez kućišta.

[Kupite vhfBridge](https://ajax.systems/ru-ua/products/vhfbridge/)

## Funkcionalni elementi

Elementi trupa

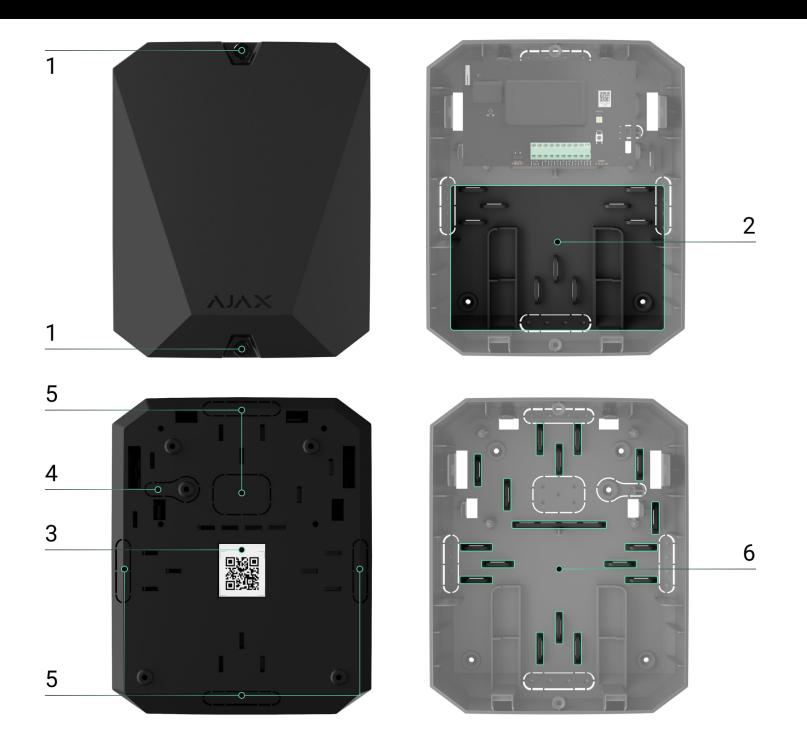

- **1.** Vijci koji pričvršćuju poklopac kućišta. Odvijaju se kompletnim imbus ključem (Ø 4 mm).
- **2.** Prostor za pomoćnu bateriju od 12 V⎓.

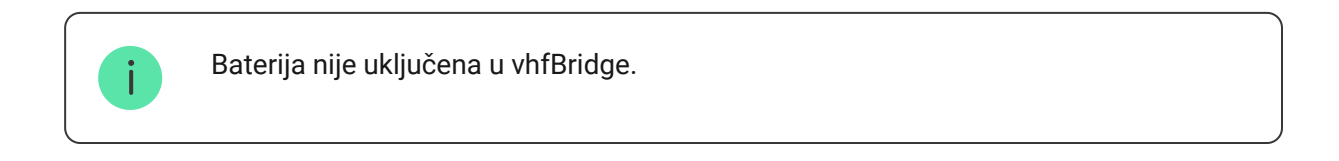

- **3.** QR-код с идентификатором устройства. Используется для подключения к системе безопасности Ajax.
- **4.** Перфорированная часть корпуса. Нужна для срабатывания тампера при попытке оторвать устройство от поверхности.
- **5.** Перфорированные части корпуса для вывода кабелей.

Наличие корпуса зависит от комплектации vhfBridge. Устройство поставляется в двух конфигурациях: с корпусом и без.

## Элементы платы vhfBridge

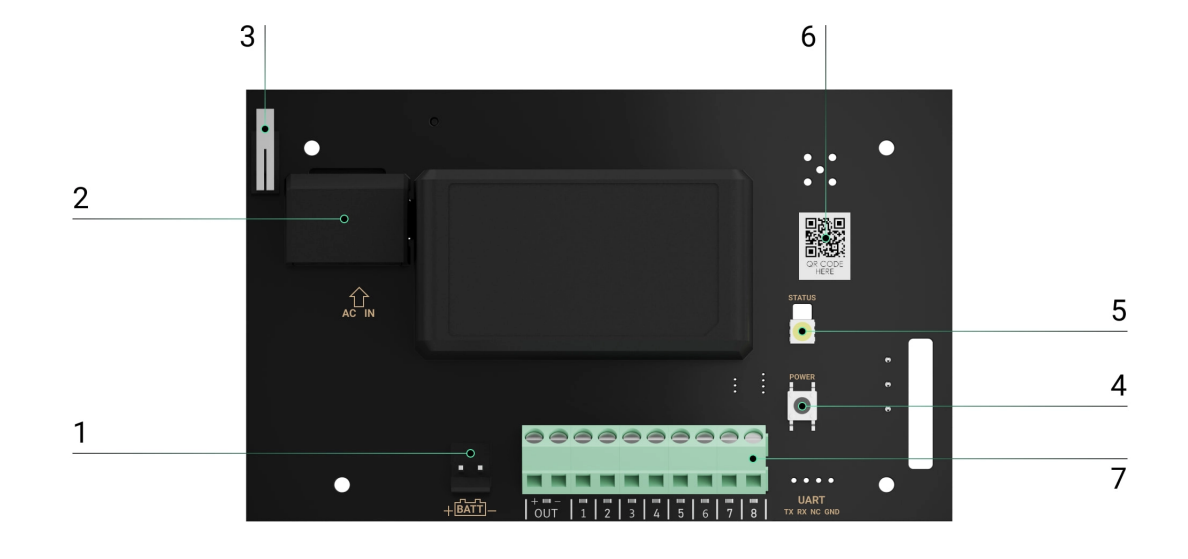

- 1. Клеммы для подключения резервного аккумулятора 12 В=.
- **2.** Вход для подключения внешнего питания 100–240 В~.
- **3.** Кнопка тампера. Сигнализирует о снятии крышки корпуса vhfBridge.
- **4.** Кнопка включения/выключения.
- **5.** Светодиодный индикатор.
- **6.** QR-код с идентификатором устройства. Используется для подключения к системе безопасности Ajax.
- **7.** Клеммы для подключения ОВЧ-передатчика.

## Клеммы vhfBridge

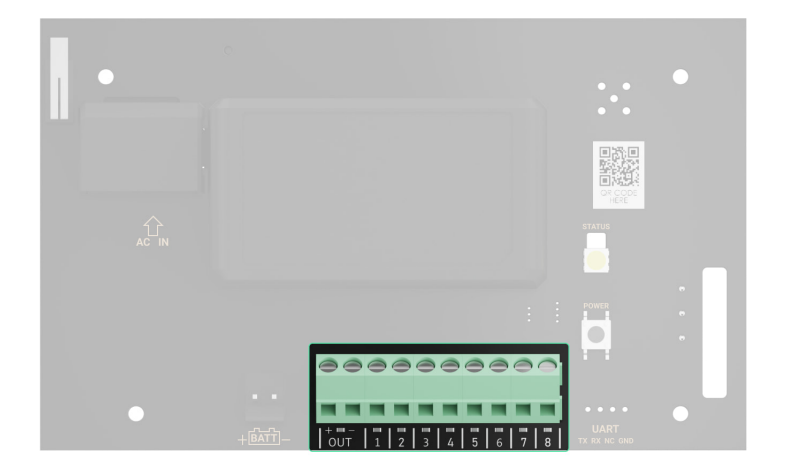

• ВАТТ - вход для подключения резервного питания 12 В=.

- OUT выход питания для ОВЧ-передатчика 12 В= (максимальный выходной ток — 2 А).
- OUT 1…8 выходы vhfBridge для подключения ОВЧ-передатчика.

## Индикация

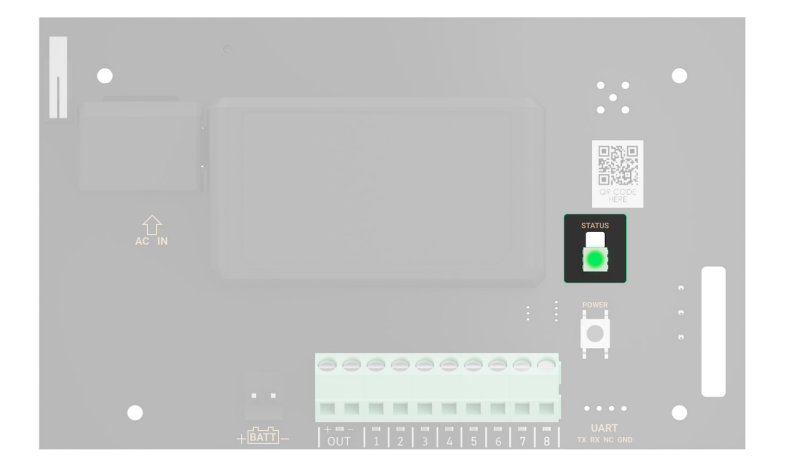

Светодиодный индикатор vhfBridge может гореть белым, красным или зелёным цветом в зависимости от состояния устройства.

Учитывайте, что светодиодный индикатор не виден при закрытой крышке корпуса. Индикатор используется на этапе подключения и настройки vhfBridge. В дальнейшем состояние устройства можно отслеживать в приложении Ajax.

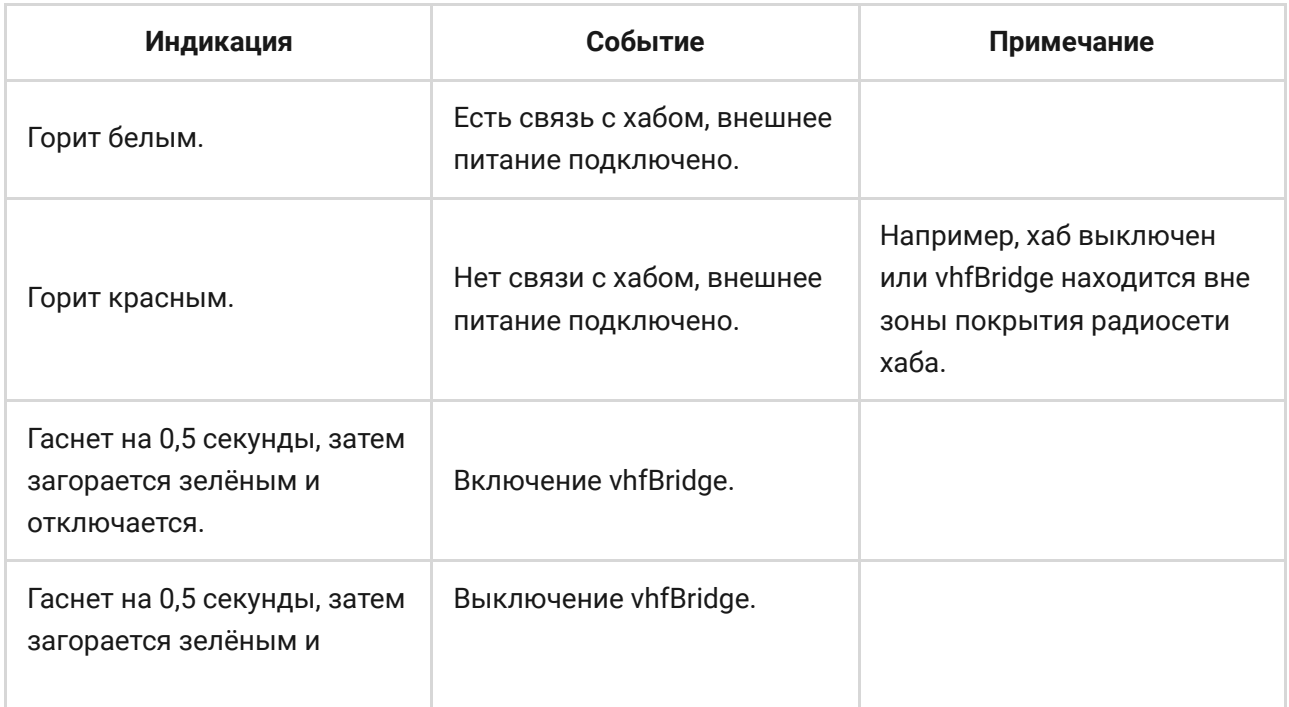

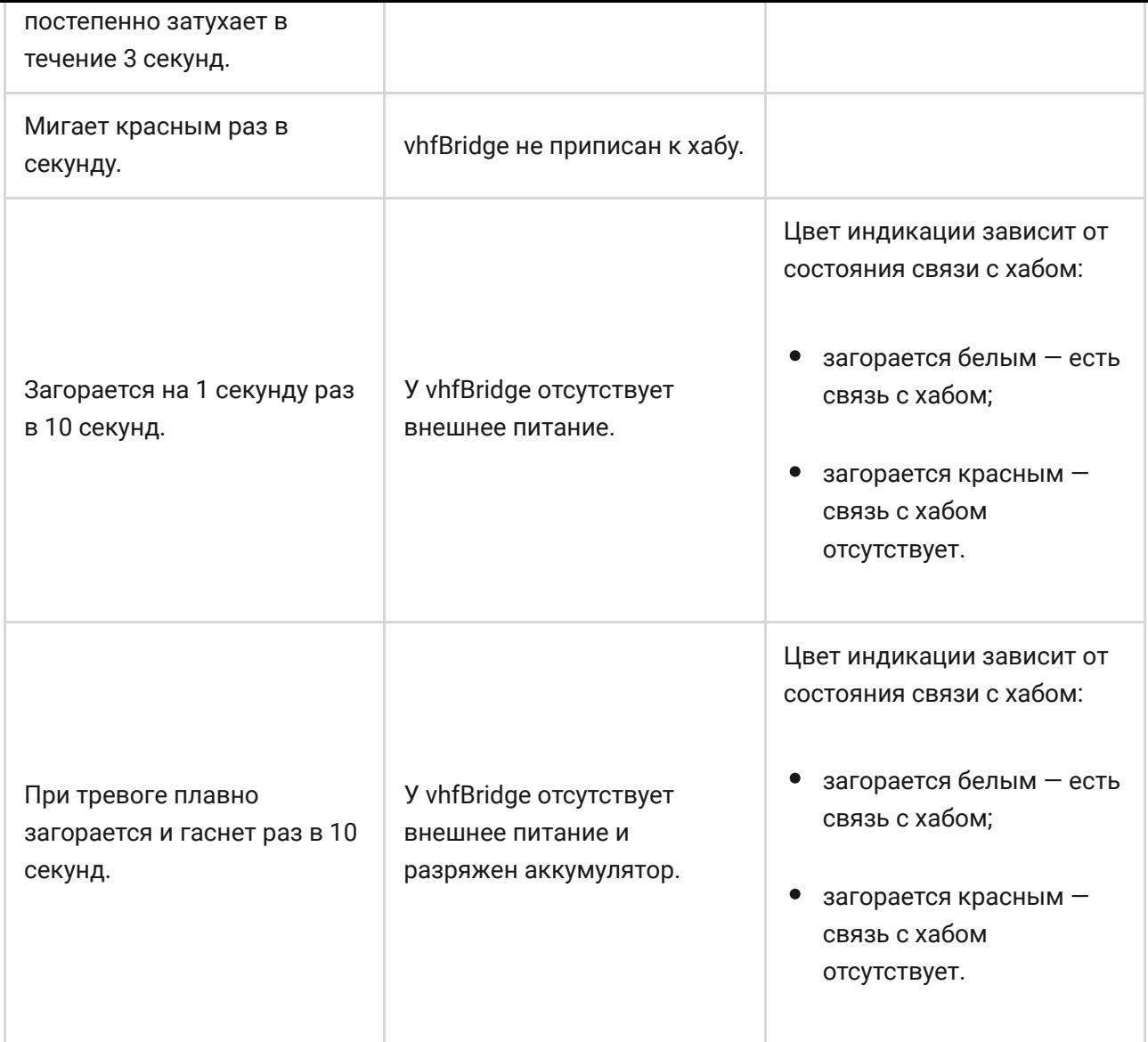

#### **Индикация состояния выходов светодиодами**

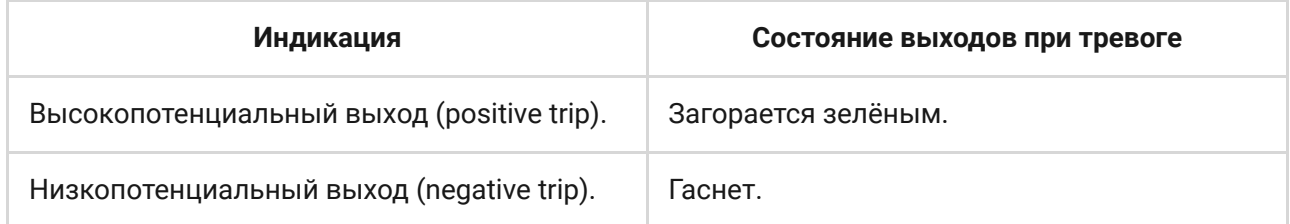

## Принцип работы

Модуль vhfBridge разработан для подключения ОВЧ-передатчиков сторонних производителей с целью создания дополнительного канала передачи событий на ПЦН.

Канал связи с ПЦН, созданный с помощью vhfBridge, может использоваться как единственный или как резервный канал связи с ПЦН (рекомендуемый и более надёжный вариант). Это значит, что хаб может параллельно передавать все события и тревоги на пульт охранной компании не только через SIA (DC-09), ADEMCO 685, SurGard (Contact ID) и другие проприетарные протоколы, но и с помощью vhfBridge.

Информацию о тревогах и событиях транспондер получает от хаба по радиоканалу Jeweller. Затем vhfBridge передаёт её на ОВЧ-передатчик сторонних производителей по проводам. ОВЧ-передатчик, в свою очередь, передаёт все события и тревоги на ПЦН по радиоканалу.

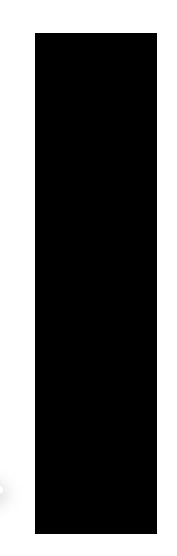

0:00 / 0:12

События могут параллельно передаваться на ПЦН через интернет и vhfBridge. Передача через интернет работает как основной канал связи изза большей надёжности и информативности. Передаваемые события могут содержать номер зоны сработавшего датчика, номер группы, номер пользователя и другие данные.

vhfBridge работает как резервный канал связи и дублирует все передаваемые через интернет события. Скорость доставки событий и тревог в обоих случаях не превышает 1 секунды.

### **Пример алгоритма действий при тревоге датчика движения MotionProtect:**

- **1.** MotionProtect зафиксировал тревогу.
- **2.** MotionProtect передаёт тревогу на хаб по радиопротоколу Jeweller.
- **3.** Хаб принимает тревогу MotionProtect и передаёт её на vhfBridge по радиопротоколу Jeweller.
- **4.** vhfBridge принимает тревогу с хаба и передаёт её на ОВЧ-передатчик по проводному соединению.
- **5.** ОВЧ-передатчик принимает тревогу и передаёт её на радиоприёмник на стороне ПЦН по радиоканалу.
- **6.** Радиоприёмник принимает тревогу и передаёт на софт ПЦН.
- **7.** ПЦН принимает и обрабатывает тревогу.

#### **Типы выходов**

Модуль vhfBridge имеет 8 потенциальных выходов для подключения к ОВЧ-передатчику. Предусмотрено два типа выходов:

- **1.** Высокопотенциальный выход (positive trip).
- **2.** Низкопотенциальный выход (negative trip).

Высокопотенциальный выход в нормальном состоянии не подаёт напряжения. Как только происходит тревога или событие, выход подаёт напряжение 12–14 В⎓. Низкопотенциальный выход работает наоборот. В нормальном состоянии поддерживается напряжение 12–14 В⎓, а при тревоге или событии напряжение падает до 0 В.

Тип выхода vhfBridge и длительность импульса при тревоге настраиваются в приложениях Ajax.

## Питание ОВЧ-передатчика

vhfBridge может обеспечивать сторонний ОВЧ-передатчик питанием 12 В= (максимальный выходной ток — 2 А).

Если у ОВЧ-передатчика потребление более 2 А, его можно запитать от батареи vhfBridge. В этом случае отключите отслеживание заряда батареи в настройках vhfBridge, чтобы пользователи системы не получали уведомления о слишком долгом заряде батареи vhfBridge.

## Передача событий на пульт охраны ПЦН

Система безопасности Ajax может передавать тревоги в приложение для мониторинга PRO Desktop, а также на пульт централизованного

наблюдения (ПЦН) в форматах **SurGard (Contact ID), SIA DC-09 (ADM-CID), ADEMCO 685** и других проприетарных протоколов. Список поддерживаемых протоколов доступен по ссылке.

#### [К каким ПЦН подключается система безопасности Ajax](https://ajax.systems/ru-ua/connecting-to-cms/)

При получении тревоги оператор пульта охранной компании знает, что произошло и куда необходимо отправить группу быстрого реагирования (ГБР). Адресность всех устройств Ajax позволяет отправлять в PRO Desktop и на ПЦН не только события, но и тип устройства, заданное ему имя и местоположение (комнату, группу). Перечень передаваемых параметров может отличаться в зависимости от типа ПЦН и выбранного протокола связи с пультом.

> Идентификатор и номер шлейфа (зоны) vhfBridge можно узнать в его [Состояниях](#page-10-0) в приложениях Ajax. Номер устройства соответствует номеру шлейфа (зоны).

## <span id="page-7-0"></span>Добавление в систему

**vhfBridge не работает с Hub, ocBridge Plus, uartBridge и охранными централями сторонних производителей**. Добавление и настройка устройства возможна только пользователем с правами администратора в PRO приложении Ajax.

## Прежде чем добавить устройство

- 1.Установите PRO приложение Ajax. Создайте учётную запись. Добавьте в приложение хаб и создайте хотя бы одну виртуальную комнату.
- **2.** Проверьте, что хаб включён и имеет доступ к интернету: по Ethernetкабелю, Wi-Fi и/или мобильной сети. Сделать это можно в приложении Ajax или посмотрев на логотип хаба на лицевой панели. Он должен светиться белым или зелёным цветом, если хаб подключён к сети.
- **3. Убедитесь, что хаб не находится в режиме охраны** и не **обновляется**, посмотрев его состояние в приложении Ajax.

## Чтобы подключить vhfBridge

- **1.** Откройте приложение Ajax. Если у вашей учётной записи есть доступ к нескольким хабам, выберите тот, на который хотите добавить vhfBridge.
- **2.** Перейдите во вкладку **Устройства** и нажмите **Добавить устройство**.
- **3.** Назовите транспондер, отсканируйте или впишите QR-код (размещён на корпусе устройства и упаковке), выберите комнату и группу (если активирован режим групп).
- **4.** Нажмите **Добавить** начнётся обратный отсчёт.
- **5.** Включите vhfBridge, зажав кнопку включения на 3 секунды. Учитывайте, что запрос на подключение к хабу передаётся только во время включения модуля интеграции.

Чтобы произошло обнаружение и сопряжение, транспондер должен находиться в зоне действия радиосвязи хаба (на одном охраняемом объекте).

Если подключение не удалось, отключите vhfBridge на 5 секунд и повторите попытку. Если транспондер уже был приписан к другому хабу, выключите vhfBridge, а затем пройдите стандартную процедуру добавления.

Подключённый транспондер появится в списке устройств хаба в приложении. Обновление статусов устройства зависит от настроек [Jeweller](https://support.ajax.systems/ru/jeweller-radio-protocol/). Период обновления статусов в приложении по умолчанию — 36 секунд.

## Счётчик неисправностей

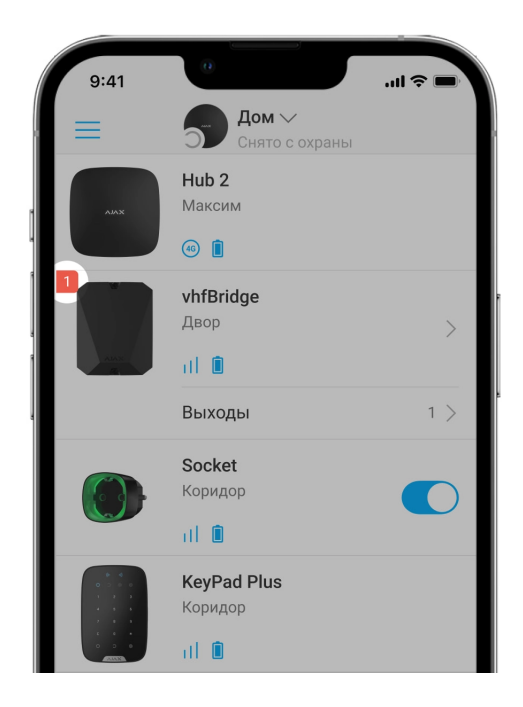

Когда у vhfBridge обнаруживается неисправность (например, отсутствует внешнее питание), в приложении Ajax в левом верхнем углу иконки устройства будет отображаться красная иконка с цифрой, указывающей на количество неисправностей.

Все неисправности можно увидеть в состояниях транспондера. Поля с неисправностями будут подсвечиваться красным цветом.

## Иконки

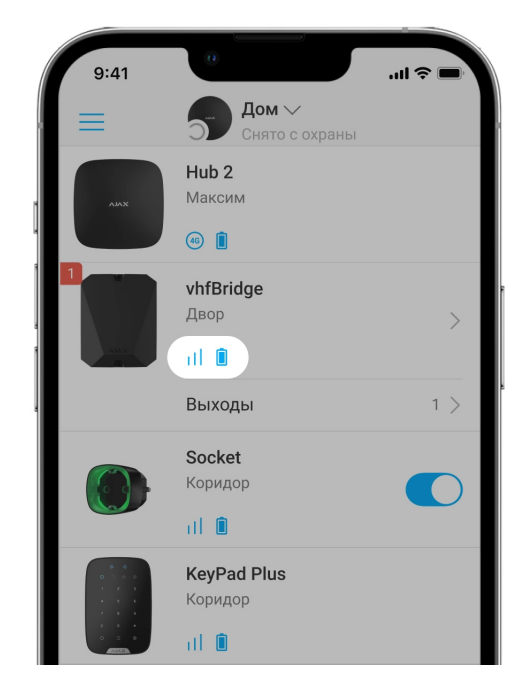

Иконки отображают некоторые из состояний vhfBridge. Увидеть их можно в приложении Ajax во вкладке **Устройства** .

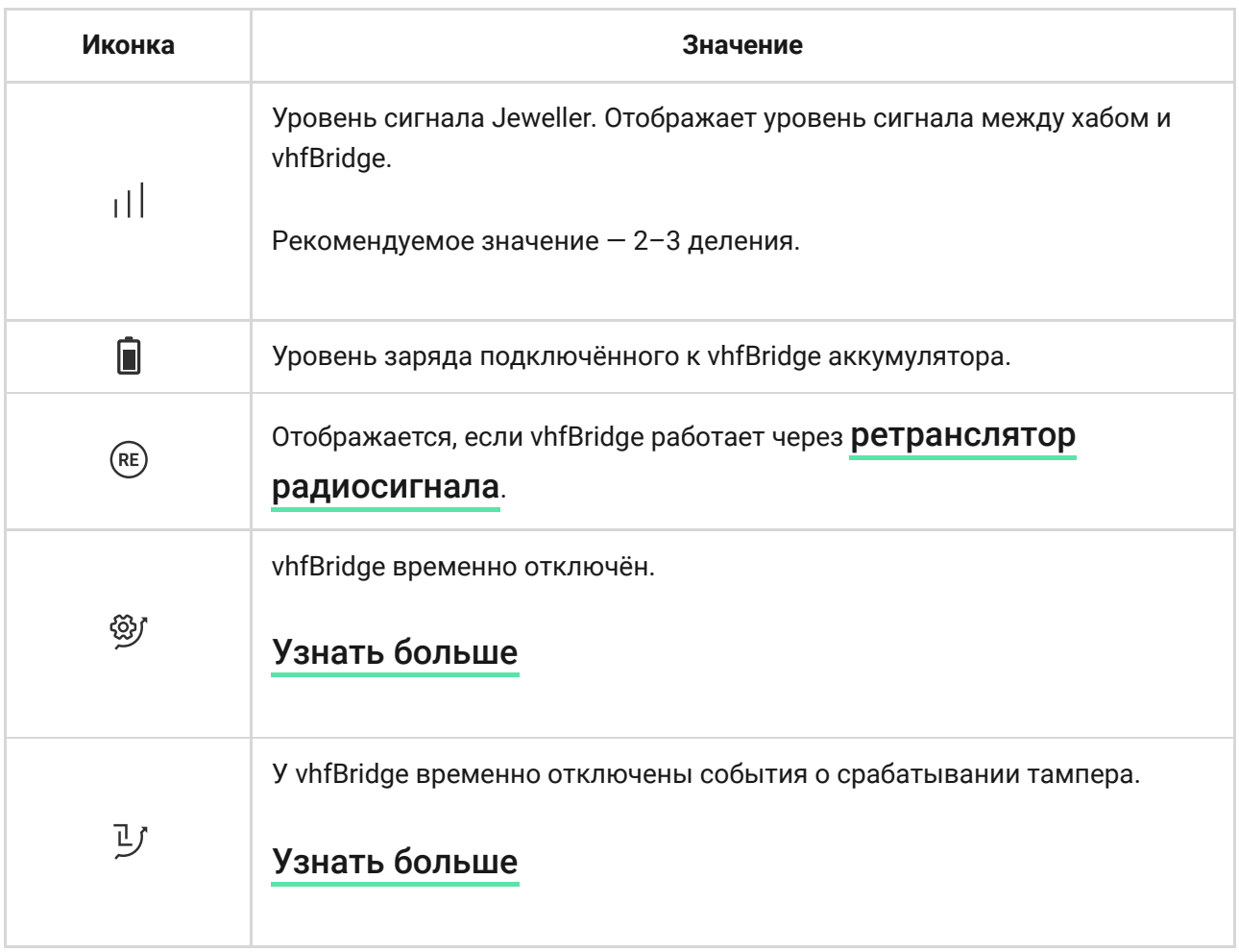

## <span id="page-10-0"></span>Состояния

Состояния можно узнать в приложении Ajax:

- **1.** Перейдите во вкладку **Устройства** .
- **2.** Выберите vhfBridge в списке.

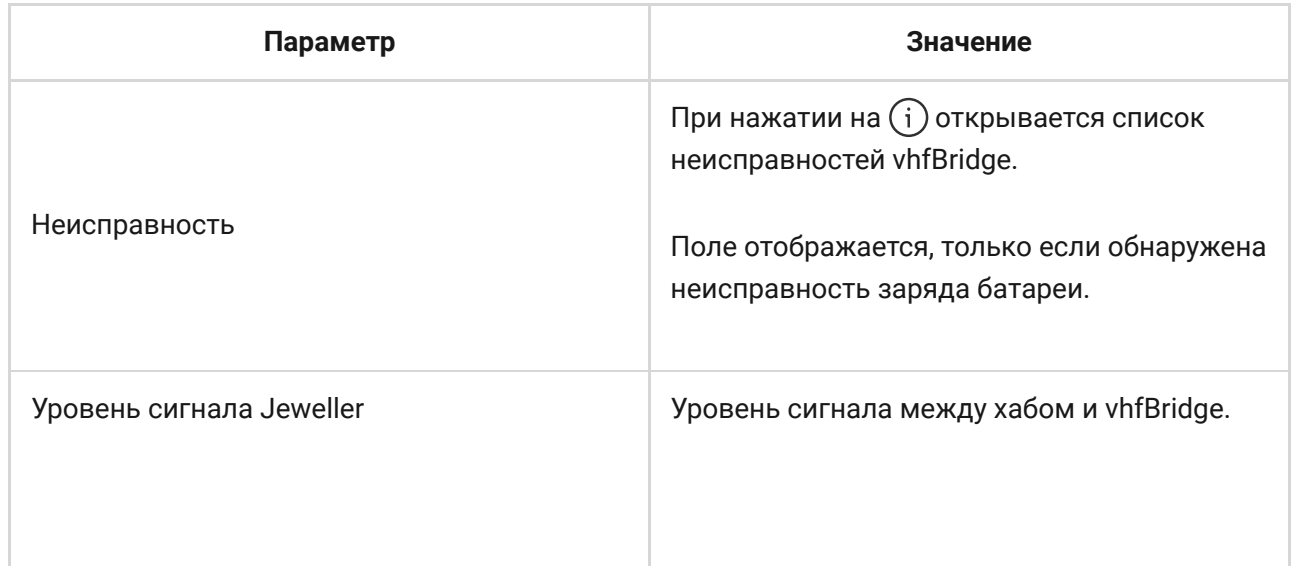

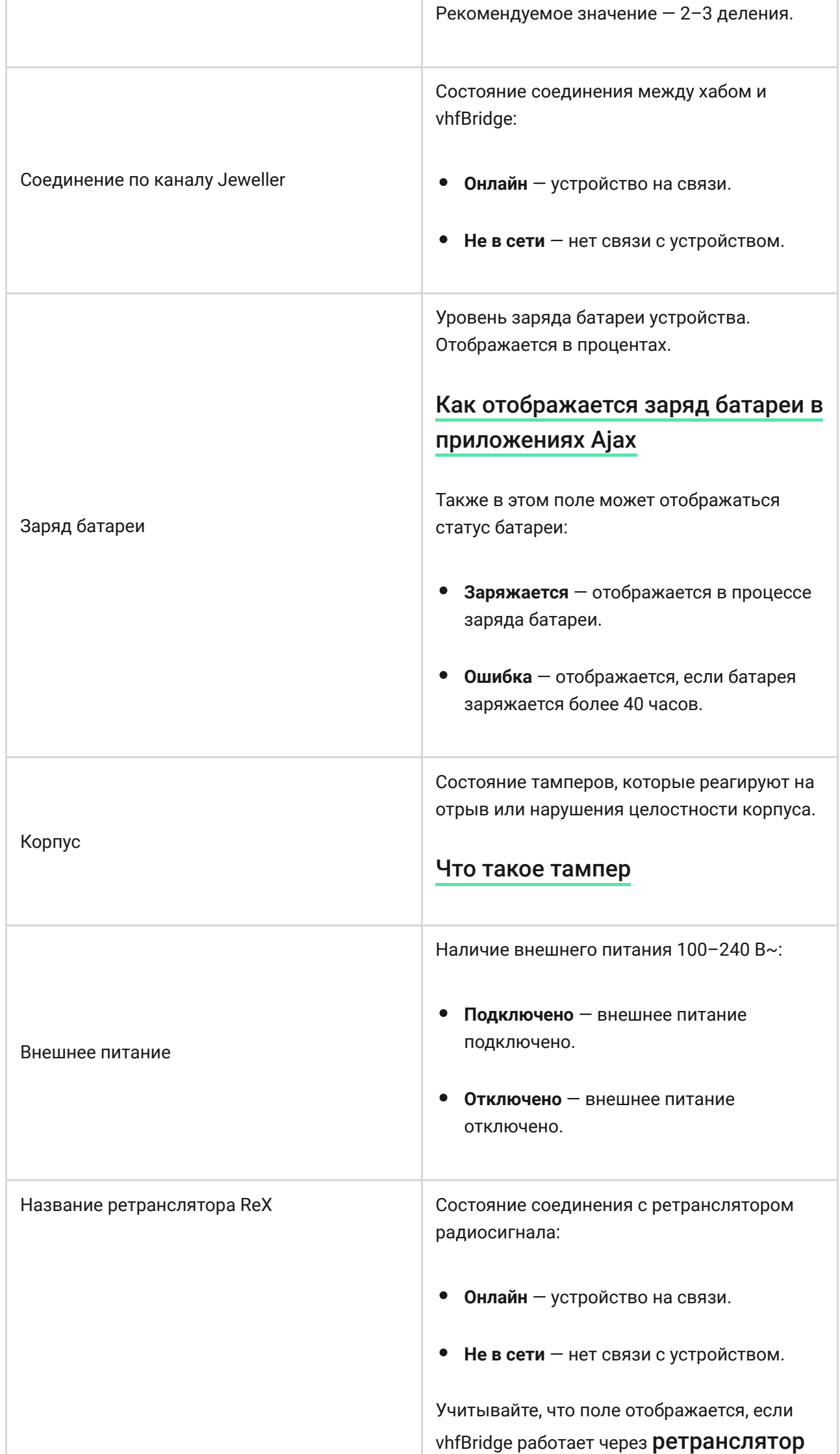

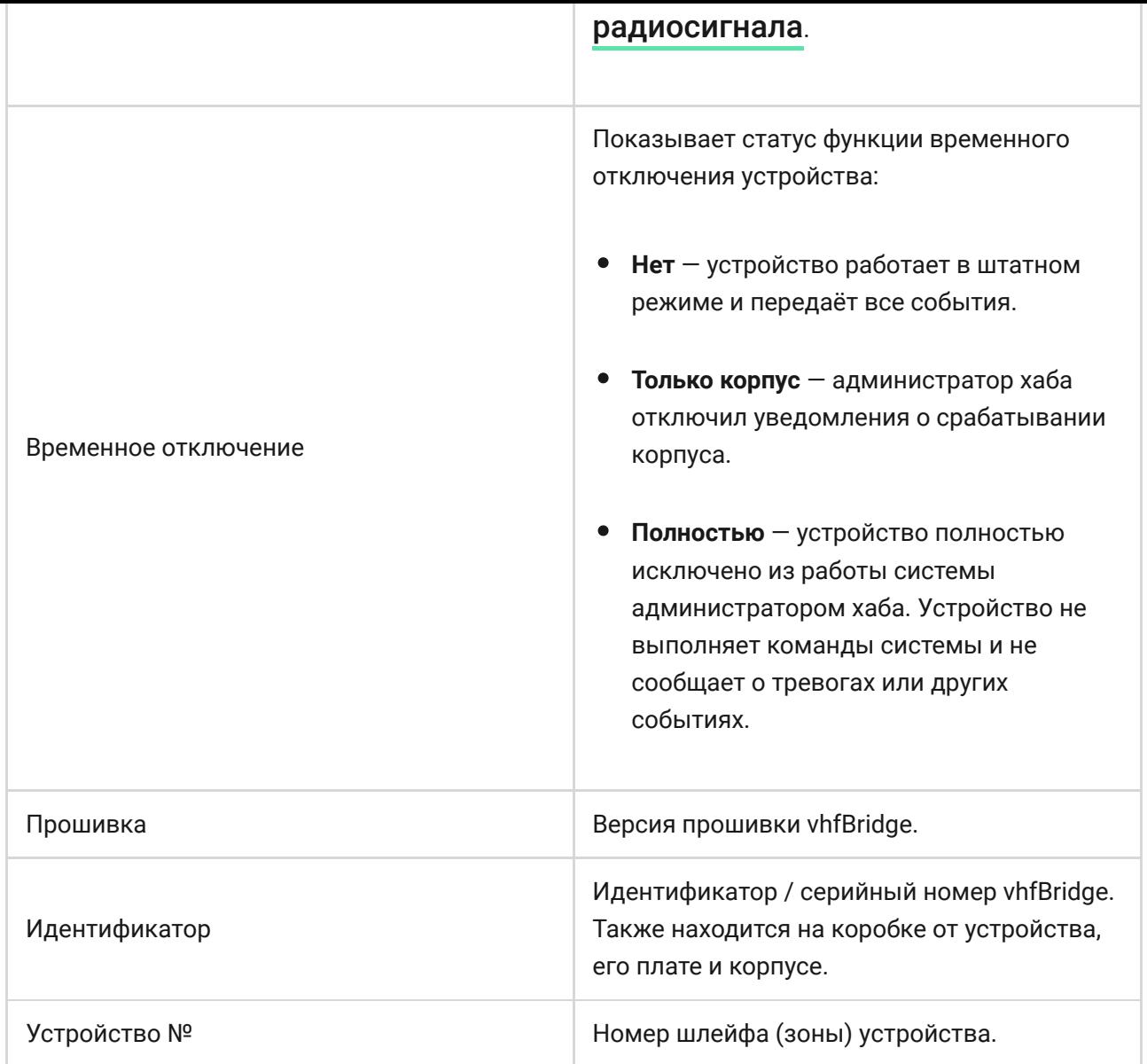

## Настройка vhfBridge

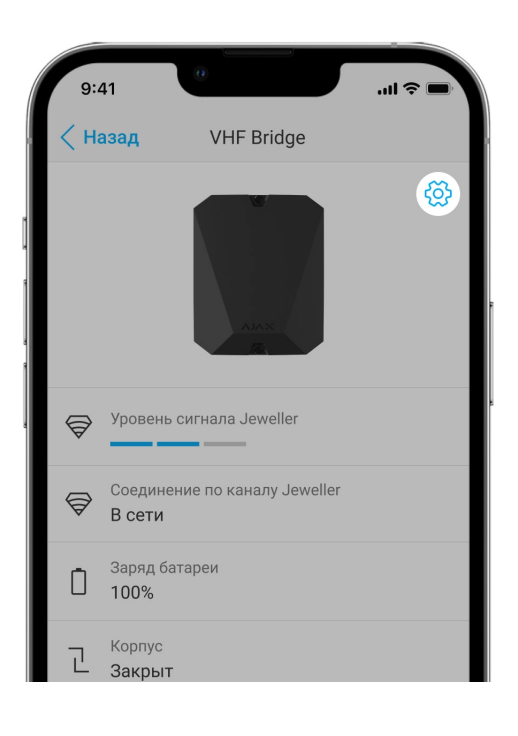

Настройки можно изменить в приложении Ajax:

- **1.** Перейдите во вкладку **Устройства** .
- **2.** Выберите vhfBridge в списке.
- **3.** Перейдите в **Настройки**, нажав на иконку  $\overset{\leftrightarrow}{\infty}$  в правом верхнем углу.
- **4.** Установите необходимые параметры.
- **5.** Нажмите **Назад**, чтобы новые настройки сохранились.

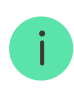

Учитывайте, что после изменения настроек для их сохранения необходимо нажать кнопку **Назад**.

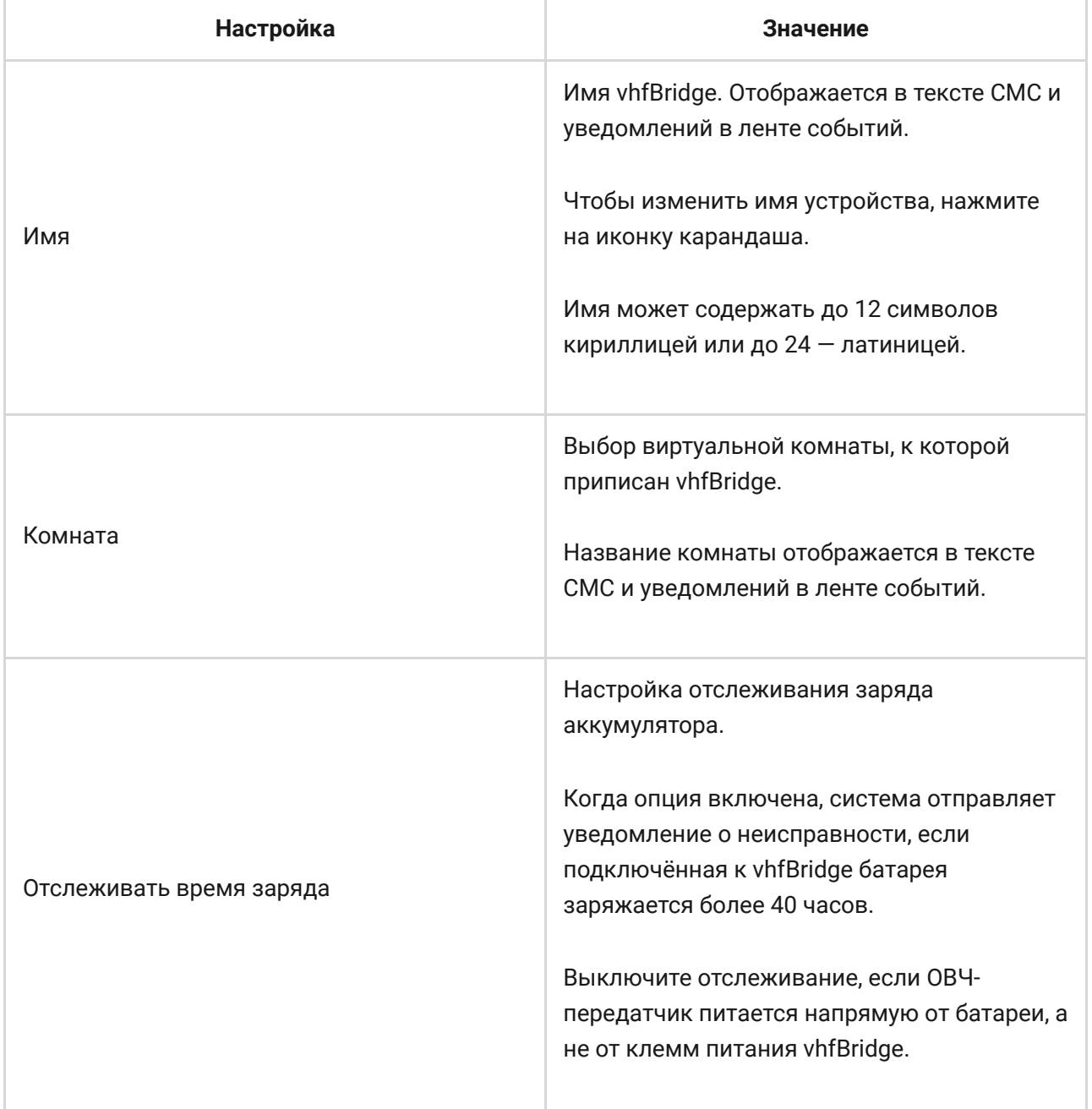

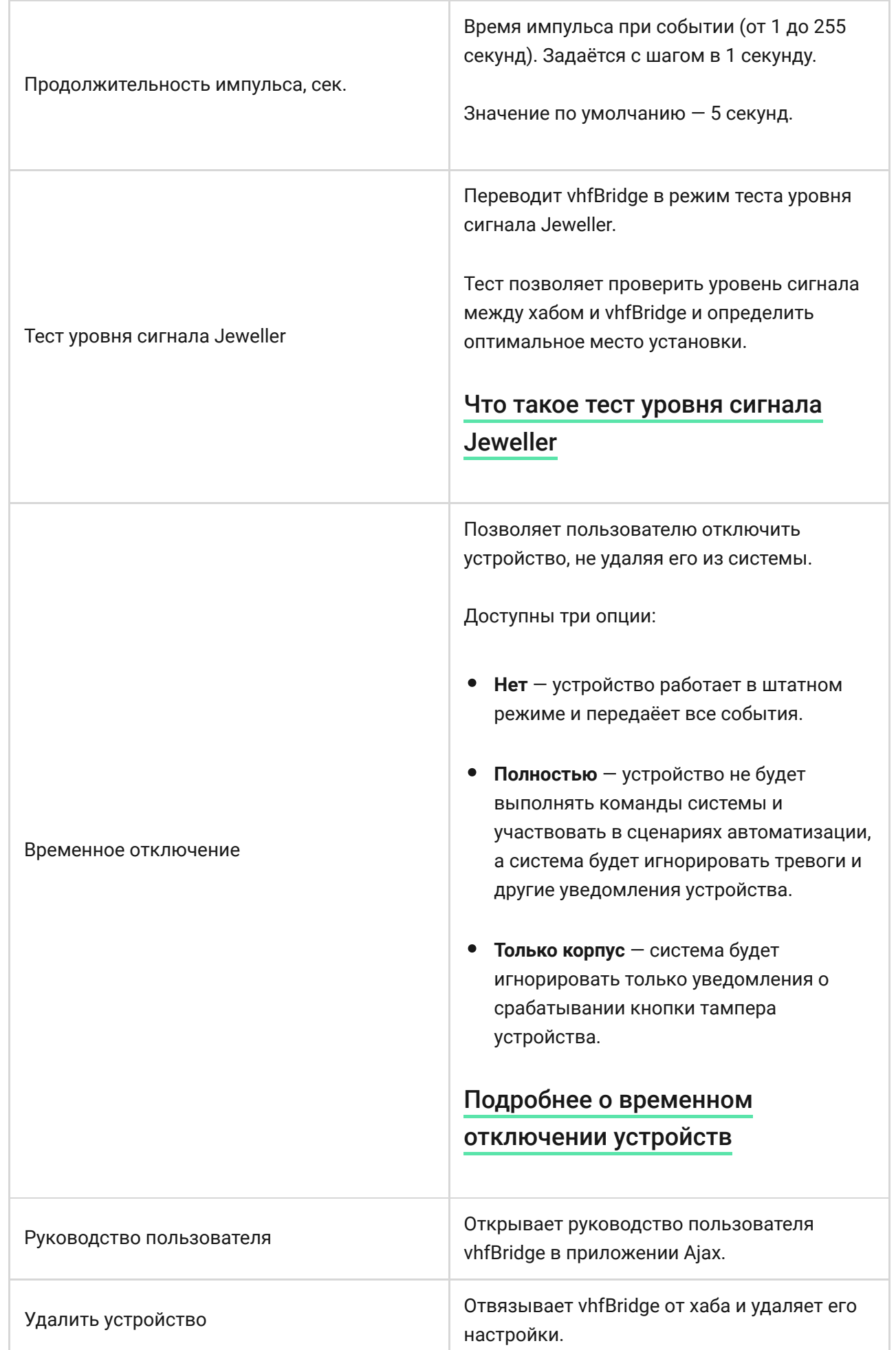

По умолчанию выходы vhfBridge настроены таким образом:

- 1-й выход вторжение
- 2-й выход тревожная кнопка
- 3-й выход неисправность
- 4-й выход тампер
- $\bullet$  5-й выход потеря питания vhfBridge
- 6-й выход потеря питания хаба
- 7-й выход разряд батареи хаба
- $\bullet$  8-й выход потеря связи между хабом и vhfBridge

Настройки выходов можно изменить в приложении Ajax:

- **1.** Перейдите во вкладку Устройства  $\blacksquare$ .
- **2.** Найдите vhfBridge в списке устройств.
- **3.** Перейдите в меню **Выходы**.
- **4.** Найдите нужный выход из списка и перейдите в его **Настройки**, нажав на иконку шестерёнки $\mathbb{Q}$ .
- **5.** Установите необходимые параметры.
- **6.** Нажмите **Назад**, чтобы новые настройки сохранились.

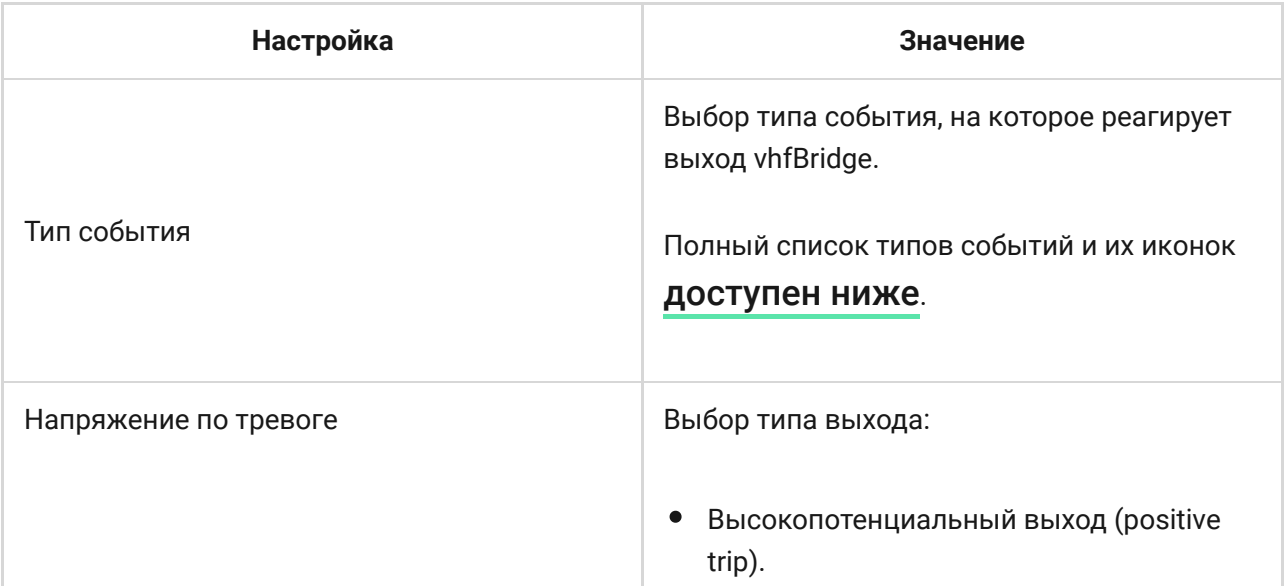

Низкопотенциальный выход (negative trip).

## <span id="page-16-0"></span>Типы событий выходов vhfBridge

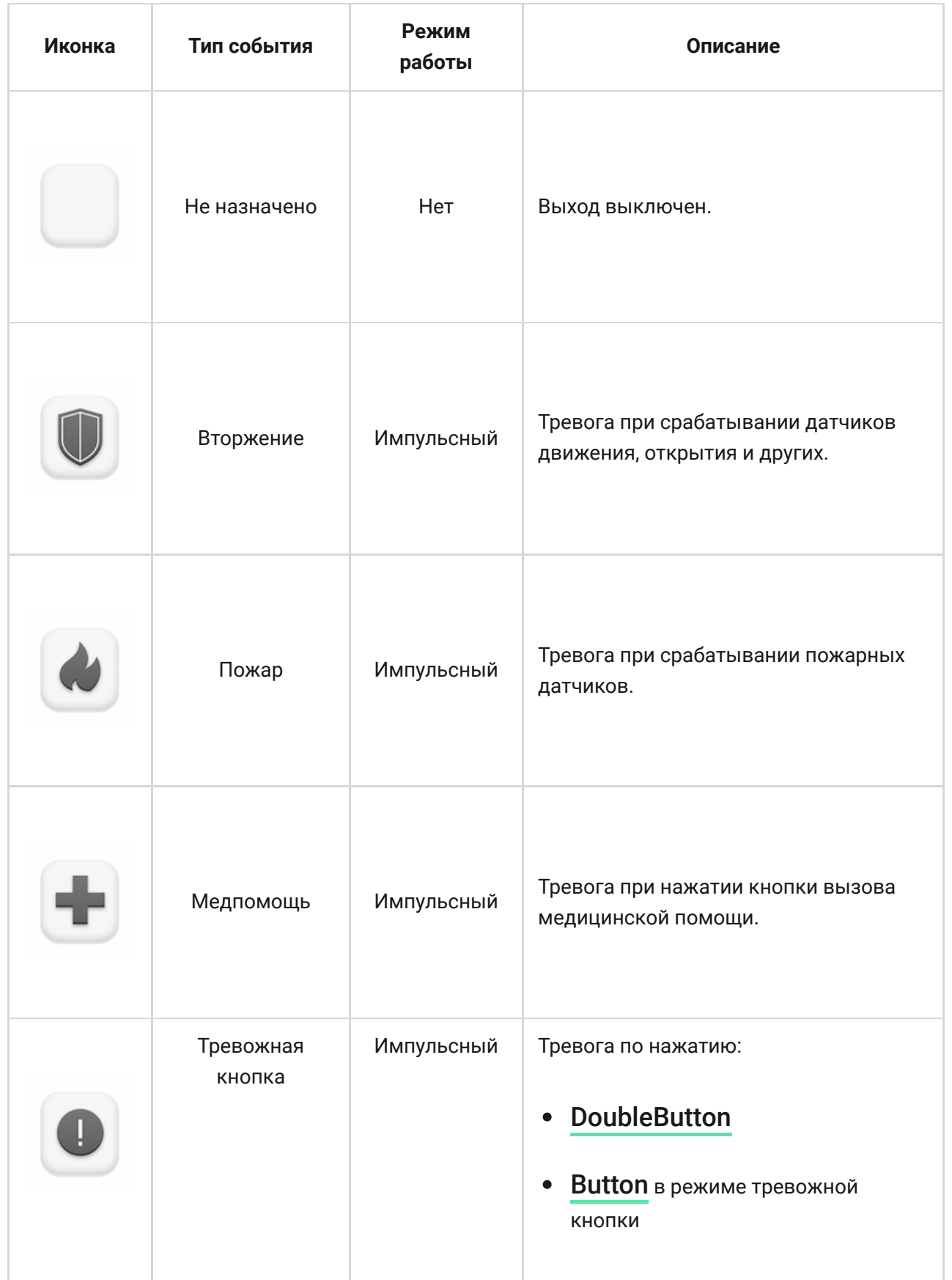

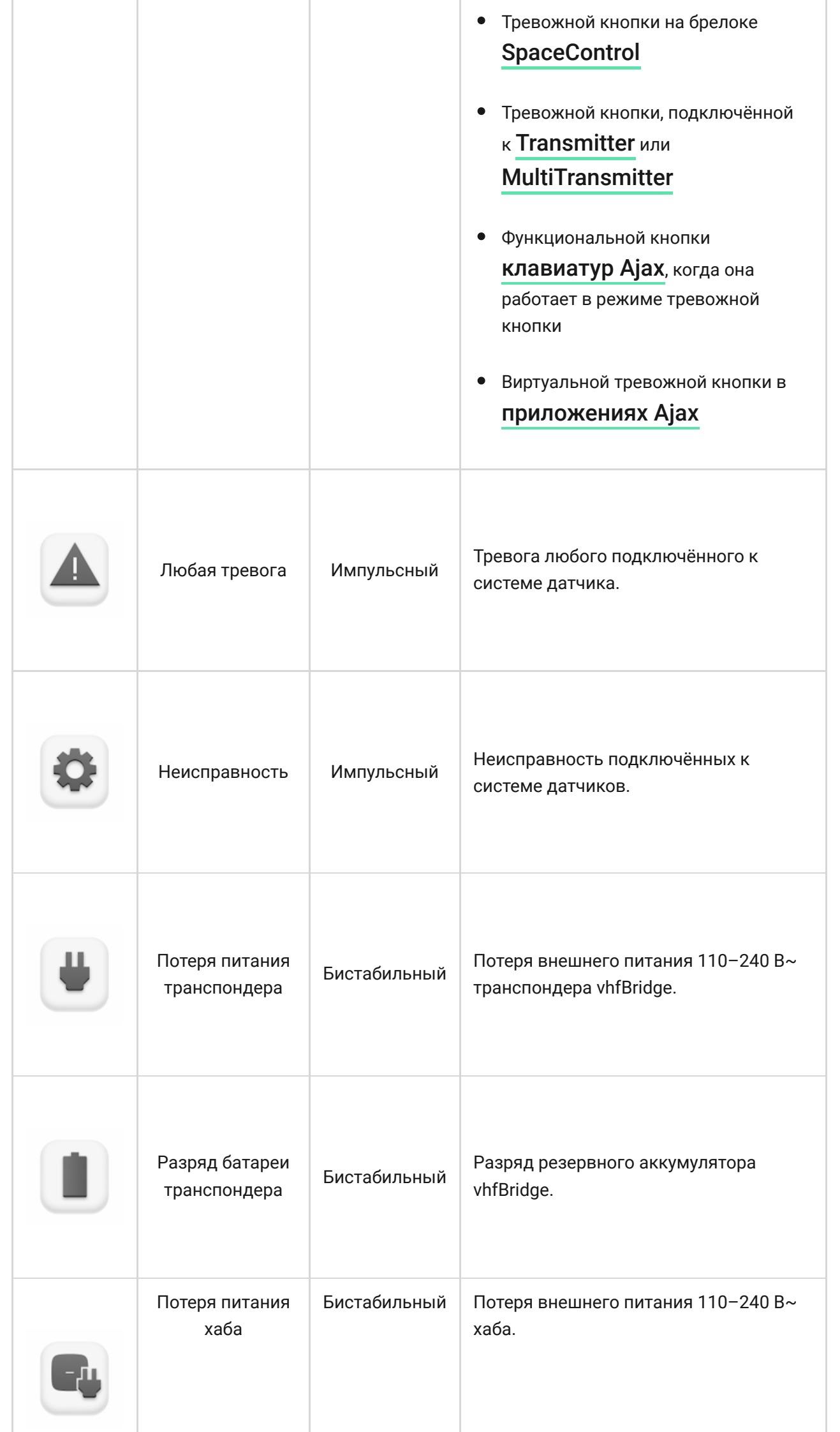

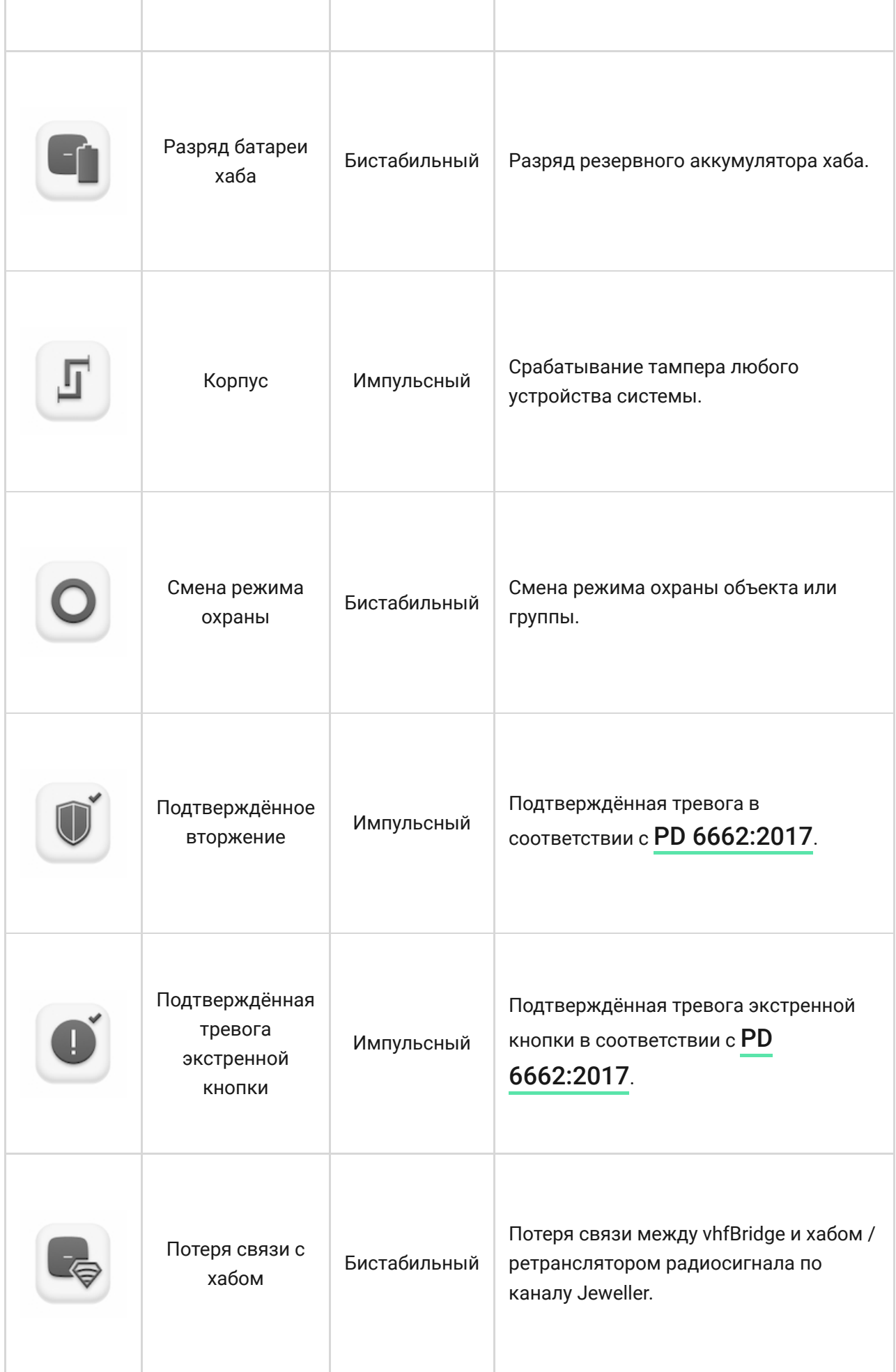

ı

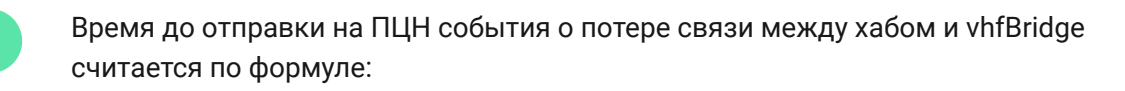

Интервал опроса «хаб — датчик» × 30 недоставленных пакетов.

При минимальных значениях интервала опроса «хаб — датчик» время до отправки на ПЦН события о потере связи с хабом — 6 минут.

## <span id="page-19-0"></span>Подключение ОВЧ-передатчика к vhfBridge

Список рекомендуемых ОВЧ-передатчиков

- Hawk VHF Alarm Transmitter от FSK Electronics
- TX750C от RDC
- TR-41 от Puper

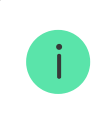

vhfBridge можно подключить к любым ОВЧ-передатчикам с релейными входами. Подключение через UART, RS-485 и другие интерфейсы не предусмотрено.

#### Как подключить ОВЧ-передатчик к vhfBridge

При подключении ОВЧ-передатчика не скручивайте провода, а спаивайте. Концы проводов ОВЧ-передатчика, которые будут вставляться в клеммы vhfBridge, должны быть залужены или обжаты гильзой.

- **1.** Отключите питание vhfBridge (если питание было подключено).
- **2.** Выключите vhfBridge.
- **3.** Выберите выходы vhfBridge, к которым необходимо подключить ОВЧпередатчик.
- **4.** Протяните провода ОВЧ-передатчика в корпус vhfBridge через специальные отверстия.

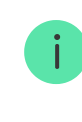

На корпусе есть перфорированные участки, которые можно выломать и через которые можно провести кабель.

- **5.** Подключите ОВЧ-передатчик к управляющим выходам vhfBridge согласно схеме подключения, которая указана в руководстве пользователя производителя ОВЧ-передатчика.
- **6.** Надёжно зафиксируйте кабель в клеммах vhfBridge с помощью прямой отвёртки (шлиц PL 3.0).
- **7.** Подключите питание ОВЧ-передатчика.

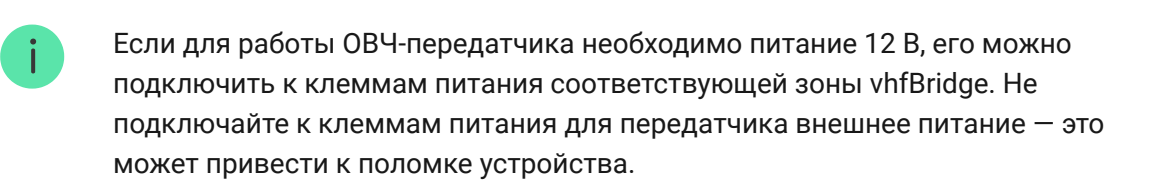

- **8.** Подключите питание vhfBridge.
- **9.** Включите vhfBridge.

## Тестирование работоспособности vhfBridge

Тесты работоспособности модуля интеграции начинаются не мгновенно, но не позднее чем через время одного периода опроса «хаб — датчик» (36 секунд при стандартных настройках хаба). Изменить период опроса устройств можно в меню **Jeweller** в настройках хаба.

Тесты доступны в меню настроек устройства:

- **1.** Войдите в приложение Ajax.
- **2.** Перейдите в меню **Устройства** .
- **3.** Выберите vhfBridge.
- **4.** Перейдите в **Настройки**  $\hat{\otimes}$ .

#### **Доступные тесты:**

[Тест уровня сигнала Jeweller](https://support.ajax.systems/ru/what-is-signal-strenght-test/)  $\bullet$ 

## Выбор места установки vhfBridge

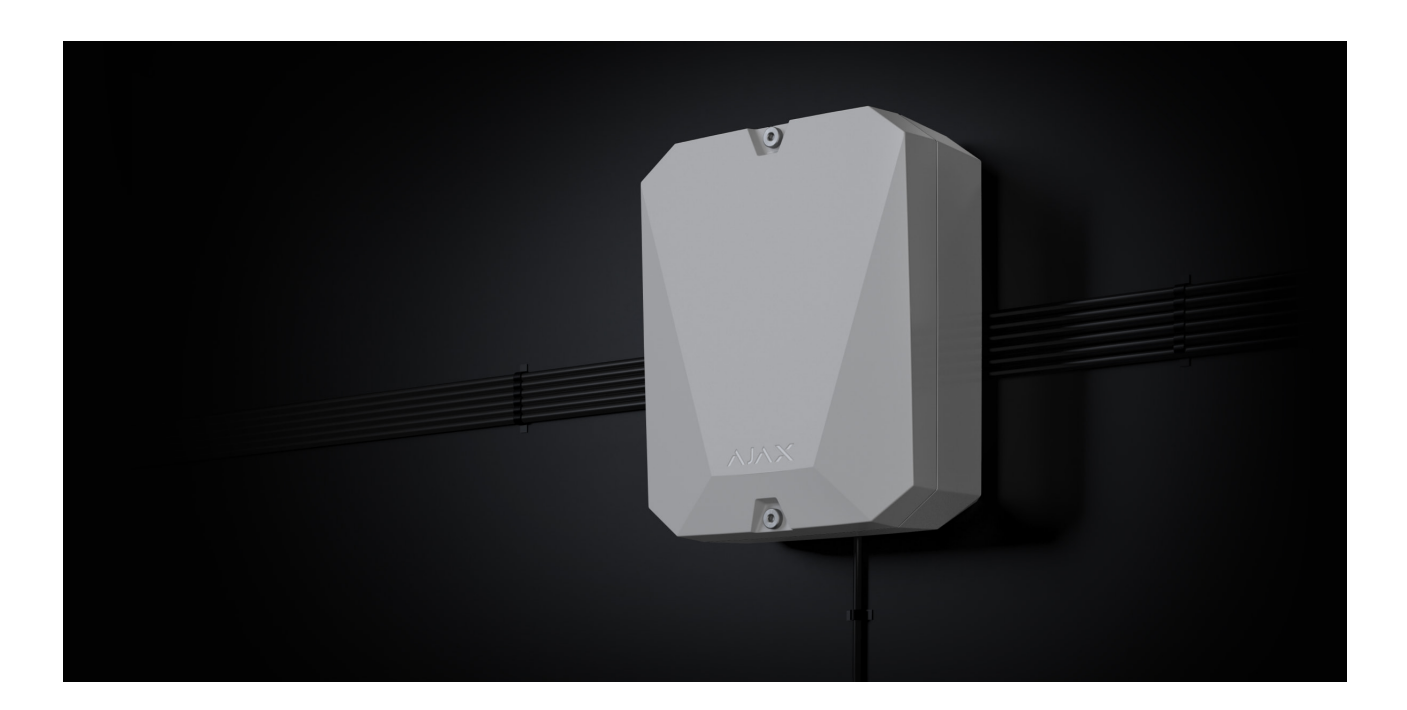

Размещение vhfBridge определяет его отдалённость от хаба и наличие между ними преград, препятствующих прохождению радиосигнала: стен, межэтажных перекрытий, расположенных в помещении габаритных объектов.

> Обязательно проверьте уровень сигнала в месте установки. При слабом уровне сигнала (в одно деление) мы не гарантируем стабильной работы системы безопасности. Как минимум переместите устройство — смещение даже на 20 сантиметров может существенно улучшить качество приёма.

Если после перемещения устройство по-прежнему имеет низкий или нестабильныйуровень сигнала, используйте ретранслятор радиосигнала.

При выборе места установки учитывайте расстояние между vhfBridge и ОВЧ-передатчиком: длины кабеля должно быть достаточно для подключения.

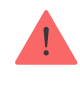

Минимальное расстояние между vhfBridge и радиопередатчиком — 2 метра, а максимальное — 7 метров. Минимальное расстояние необходимо, чтобы избежать наложения сигналов. Максимально допустимое расстояние позволит избежать затухания сигнала в кабеле.

Материал и сечение кабеля для подключения ОВЧ-передатчика определяются требованиями производителя ОВЧ-передатчика и максимальным током. Все требования можно узнать в инструкции или у службы поддержки производителя ОВЧ-передатчика.

## Установка vhfBridge

Прежде чем монтировать vhfBridge, убедитесь, что выбрано оптимальное место для установки устройства и оно соответствует этой инструкции.

Корпус транспондера необходимо крепить на вертикальной поверхности. В случае его установки на горизонтальной поверхности тампер не сработает при попытке демонтировать транспондер.

#### **Чтобы установить vhfBridge:**

**1.** Снимите крышку корпуса vhfBridge, раскрутив нижний и верхний винты комплектным шестигранным ключом.

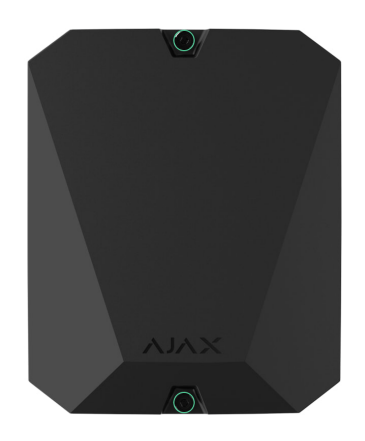

**2.** Снимите плату vhfBridge с держателей, оттянув их в стороны.

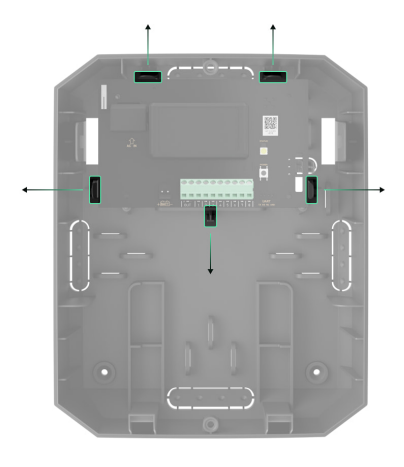

**3.** Заранее подготовьте отверстия для кабелей, осторожно выломав перфорированные части корпуса.

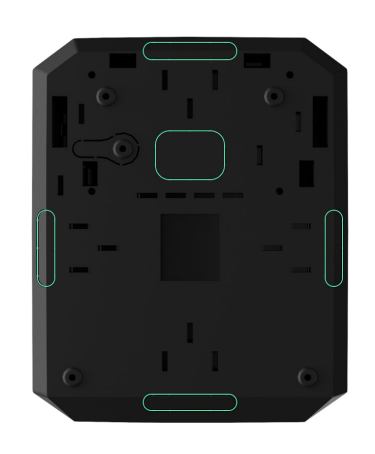

**4.** Закрепите корпус на вертикальной поверхности в выбранном месте установки с помощью комплектных шурупов. В процессе крепления используйте все точки фиксации, присутствующие на корпусе. Одна из них, в перфорированной части крепления над тампером, нужна для срабатывания тампера на задней части платы в случае попытки отрыва корпуса от поверхности.

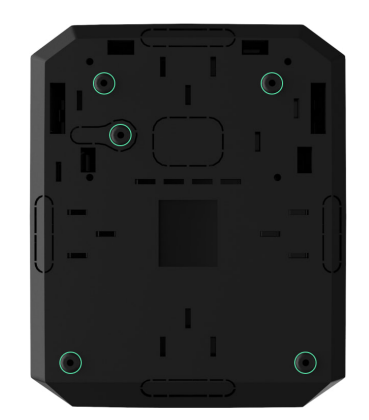

- **5.** Заведите кабели в корпус транспондера через проделанные ранее отверстия.
- **6.** Установите плату vhfBridge в корпус на стойки.

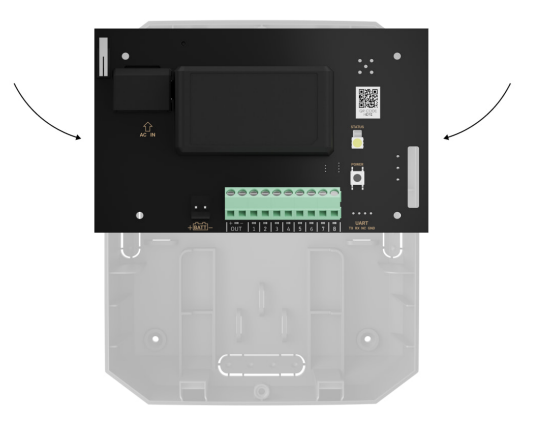

- **7. [Подключите к vhfBridge ОВЧ-передатчик](#page-19-0)**. Соблюдайте полярность и порядок подключения проводов. Надёжно зафиксируйте провода в клеммах.
- **8.** Закрепите кабели стяжками, используя специальные крепления внутри корпуса.

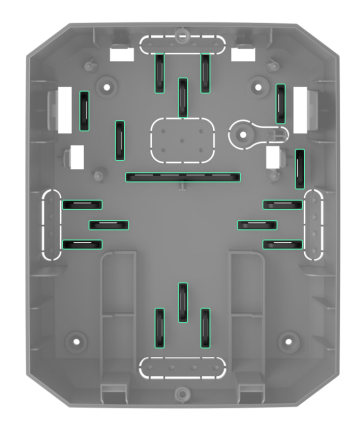

**9.** Установите резервный аккумулятор 12 В⎓ на специальные стойки в корпусе. Учитывайте, что к vhfBridge нельзя подключать блоки питания сторонних производителей.

> Рекомендуется использовать аккумулятор на 12 В=ёмкостью 4 или 7 А·ч. Для таких аккумуляторов есть специальные стойки в корпусе. Также можно использовать аналогичные аккумуляторы другой ёмкости, если они подходят по размеру, а время их полной зарядки не превышает 30 часов.

Максимальный размер аккумулятора для установки в корпус — 150 × 65 × 94 мм, а максимальный вес — 5 кг.

**10.** Подключите резервный аккумулятор к клеммам на плате согласно схеме ниже, используя комплектный кабель. Соблюдайте полярность подключения проводов. Надёжно зафиксируйте провода в клеммах.

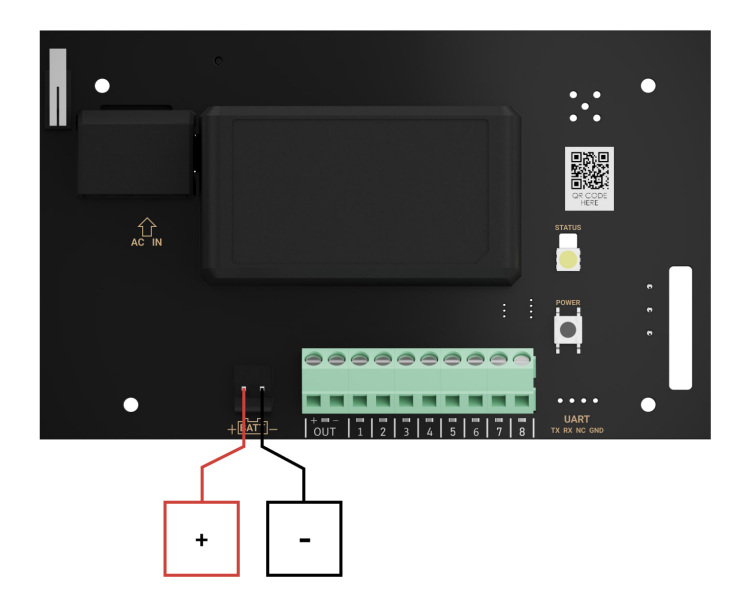

- **11.** Подключите внешнее питание 100–240 В~.
- **12.** [Добавьте модуль интеграции в систему](#page-7-0).
- **13.** Установите на корпус крышку и закрепите её комплектными винтами.
- **14.** Протестируйте работу vhfBridge и подключённого ОВЧ-передатчика.

### Где нельзя устанавливать vhfBridge

- На улице. Это может привести к поломке устройства или его некорректной работе.
- Вблизи металлических предметов или зеркал (например, в металлическом шкафу). Они могут экранировать радиосигнал и вызывать его затухание.
- В помещениях с температурой и влажностью, выходящими за пределы допустимых значений. Это может привести к поломке устройства или его некорректной работе.
- На расстоянии менее 1 метра от хаба или ретранслятора. Это может привести к потерям сигнала с хабом.
- На расстоянии менее 2 метров от ОВЧ-передатчика. Минимальное расстояние необходимо, чтобы избежать наложения сигналов.
- На расстоянии более 7 метров от ОВЧ-передатчика. Максимально допустимое расстояние позволит избежать затухания сигнала в кабеле.

## Обслуживание

Регулярно проверяйте работоспособность vhfBridge. Оптимальная периодичность проверки — раз в три месяца. Очищайте его корпус от пыли, паутины и других загрязнений по мере их появления. Используйте мягкую сухую салфетку, пригодную для ухода за техникой. Не используйте для очистки устройства вещества, содержащие спирт, ацетон, бензин и другие активные растворители.

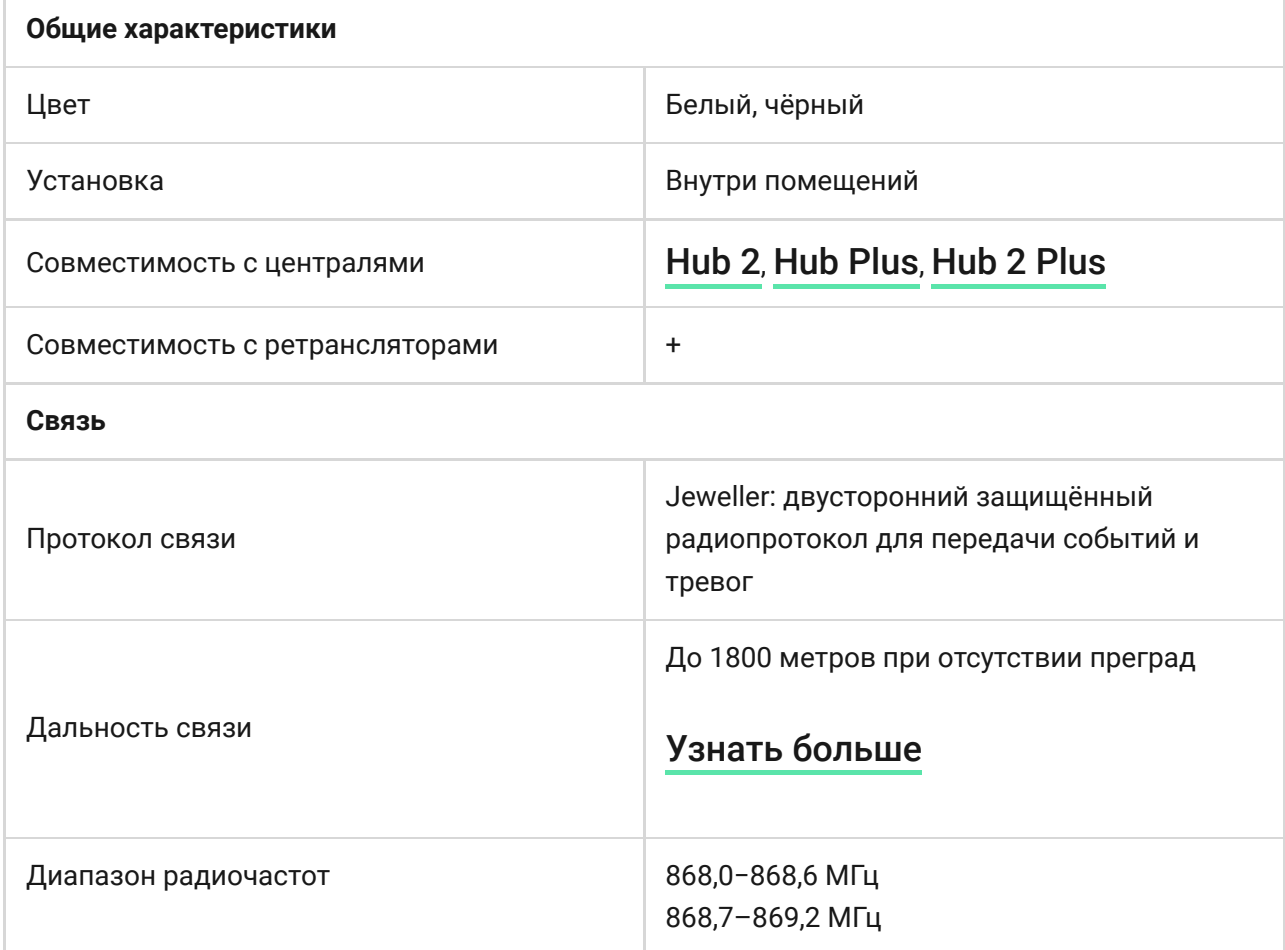

## Технические характеристики

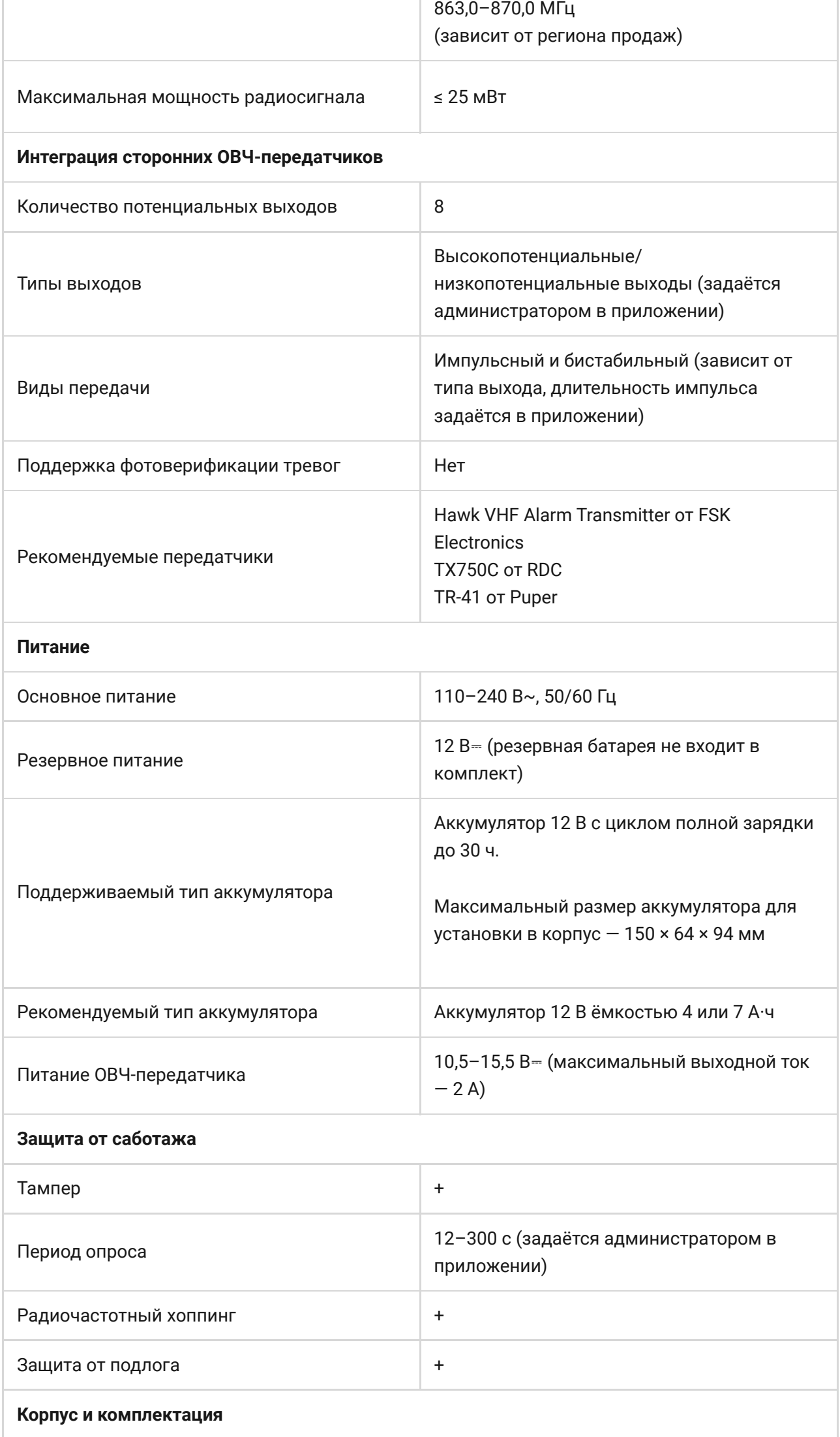

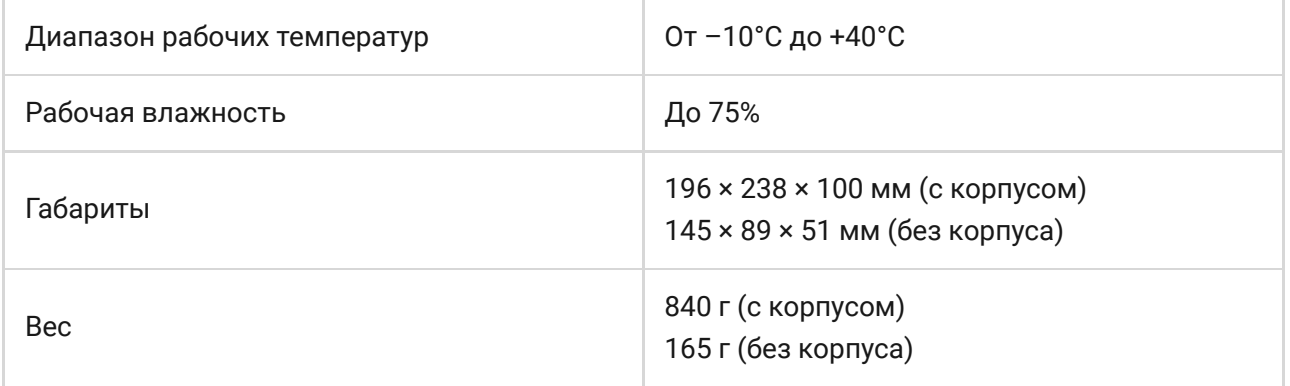

## Комплектация

- **1.** vhfBridge.
- **2.** Кабель питания.
- **3.** Кабель подключения аккумулятора 12 В.
- **4.** Монтажный комплект.
- **5.** Корпус (зависит от комплекта).
- **6.** Краткая инструкция.

## Гарантия

Гарантия на продукцию общества с ограниченной ответственностью «Аджакс Системс Манюфекчуринг» действует 2 года после покупки.

Если устройство работает некорректно, рекомендуем сначала обратиться в службу поддержки. В большинстве случаев технические вопросы могут быть решены удалённо.

### [Гарантийные обязательства](https://ajax.systems/ru-ua/warranty)

[Пользовательское соглашение](https://ajax.systems/ru-ua/end-user-agreement)

**Связаться с технической поддержкой:**

[e-mail](mailto:support@ajax.systems)

[Telegram](https://t.me/AjaxSystemsSupport_Bot)

## Подпишитесь на рассылку о безопасной жизни. Без спама

E-mail **E-mail E-mail E-mail**